## Install sumUp for Jira

Install sumUp for Jira directly from your Jira instance

You need to be a Jira administrator to install apps!

1

Click on the cog icon on the top right bar and select Manage apps

 $\left( \mathsf{2} \right)$ 

The Atlassian Marketplace will be displayed, in the search bar type in sumUp for Jira

(3)

The app will appear on the list, click on Free trial or Buy now and then Accept & install.

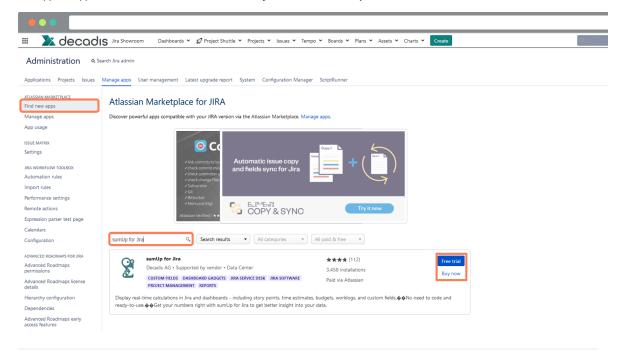

4

After the installation, the app is ready to use and you're ready to get started!